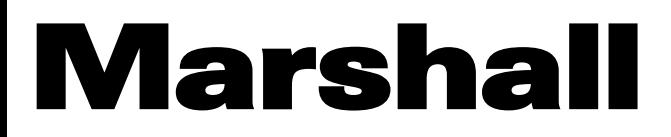

Broadcast A/V Division

# **VMV-402-SH**  $\mathbf{M}$

# 3G/HD/SD-SDI Quad-viewer/Switcher with Audio Meter Display

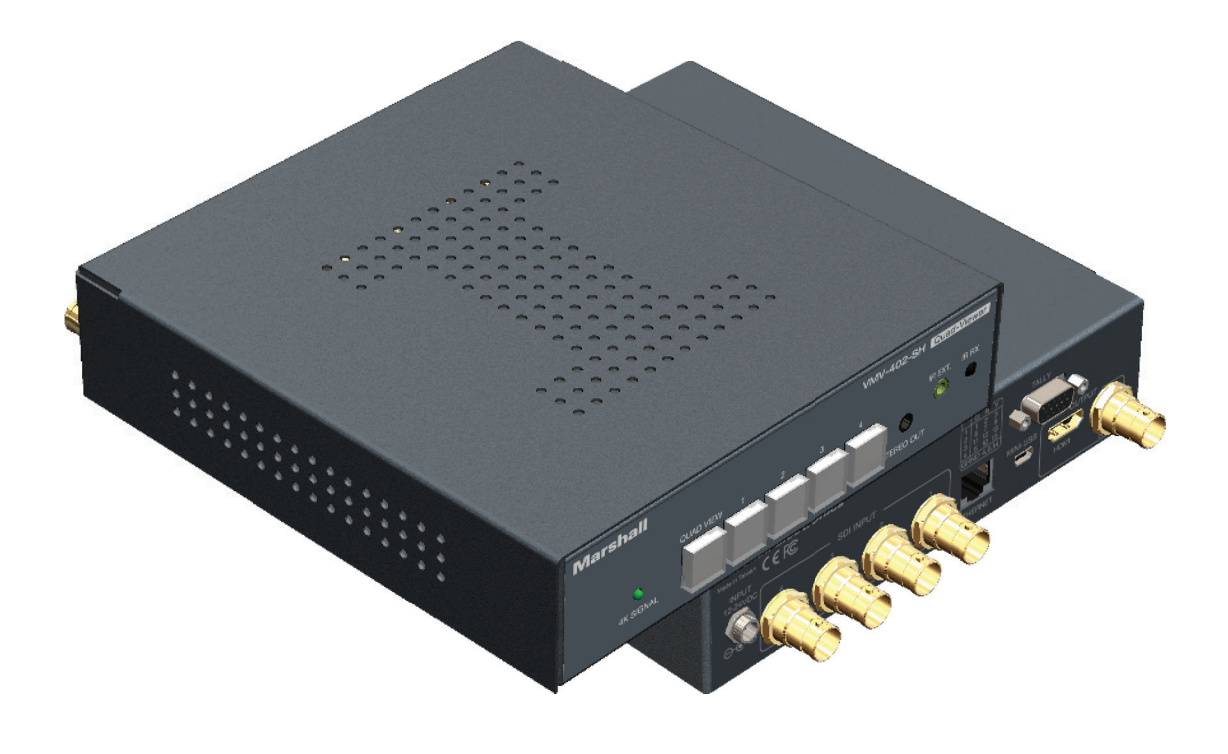

# User Manual

日本語版

## 目次

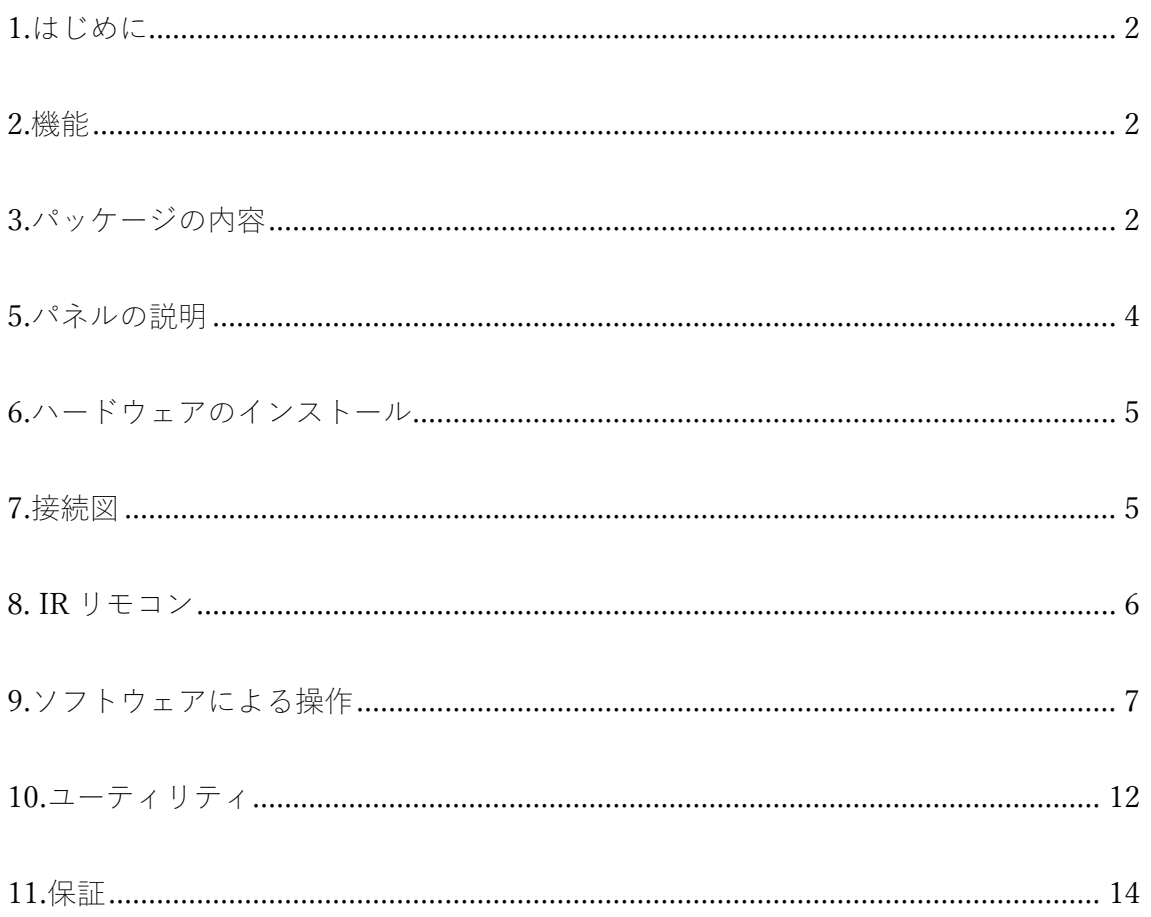

#### <span id="page-2-0"></span>1.はじめに

VMV-402-SH クワッドビューアー/スイッチャーにより、独立したオーディオメーターを使用して、最大 4 つの SDI ビデオ信号をシームレスに切り替えることができます。また、クワッドビューで表示することが できます。

VMV-402-SH は、5 つのクアッドビューレイアウトがプログラムされています。

これにより、1 つの画面に複数の入力を表示する必要があるプレゼンテーションやコントロールルームの 使用に最適です。

本機は、入力ソースからの信号を、モニター、フラットパネルディスプレイ、およびプロジェクターのネ イティブ解像度と一致するように変換し、最大 4K2K 60HZ(HDMI 出力のみ)までユーザーが選択できる 出力設定を備えています。 SDI 出力の最大解像度は 1920x1080p。 追加の出力調整で、明るさ、コントラ スト、色相、彩度が変更できます。

#### <span id="page-2-1"></span>2.機能

•4 つの入力を備えており、3G / HD / SD-SDI ビデオ形式をサポート •全画面表示選択用の 4 つの個別ボタンとクアッドビューモード用の 1 つのボタンをフロントパネルに配置 •HDMI 出力は最大 4K2K @ 60(UHD 3840x2160)をサポート •USB、IR リモコン、イーサネットで制御をサポート •SDI×1および HDMI×1の出力 •HDMI 出力用の標準 VESA 解像度をサポート •ファームウェアは USB 経由でアップグレードが可能 •点灯しているボタンは、現在選択されているソースを示します •クアッドビューレイアウトは事前に5つのデフォルトより設定 •クアッドビュー出力でのタリー機能をサポート

<span id="page-2-2"></span>3.パッケージの内容

VMV-402-SH に以下が含まれていることを確認してください。

VMV-402-SH

1U ラックマウンティングイヤー×2

12V 4.16A 電源アダプター

UL AC 電源コード

IR リモコン

IR レシーバー

インストールソフトウェア CD

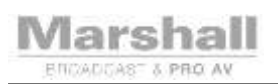

#### 4.仕様

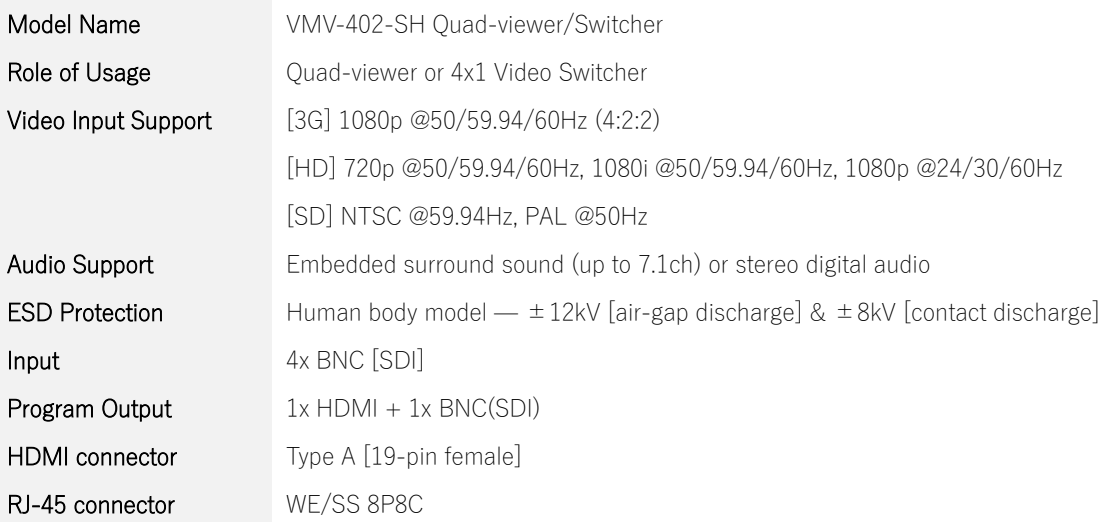

#### Mechanical

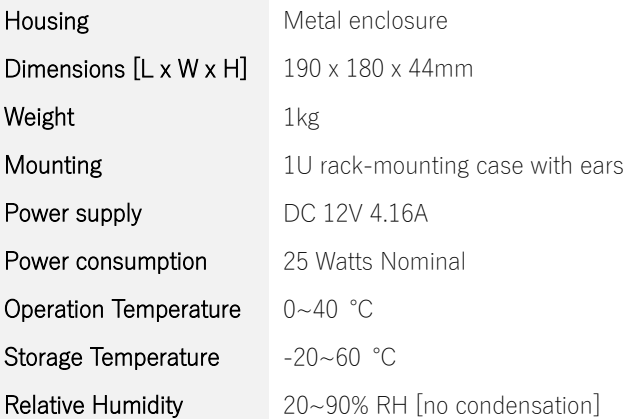

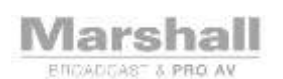

#### <span id="page-4-0"></span>5.パネルの説明

フロントパネル

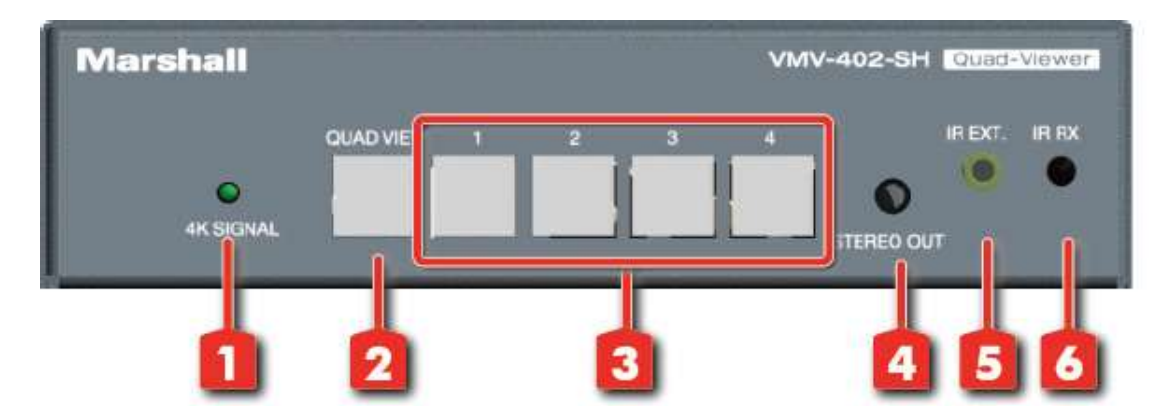

リアパネル

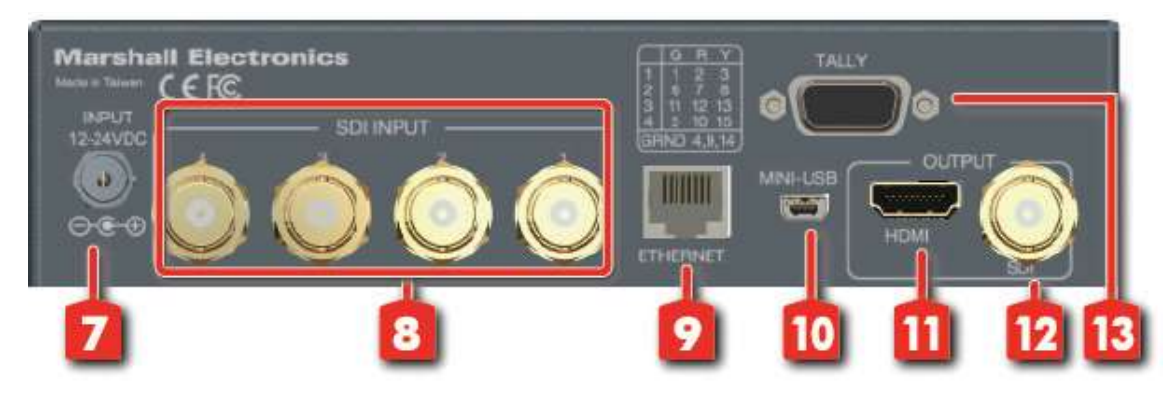

1. 4K SIGNAL:出力が 4K(HDMI 出力)に設定されている場合に点灯

2.QUAD VIEW:デフォルトのクアッドビューレイアウトを切り替えます

3.入力選択ボタン 1~4:ソースを選択します。 ソースが選択されると、ボタンが点灯します。

4.STEREO OUT:ステレオオーディオ出力

5. IR EXT.:IR レシーバー延長ケーブル用の 3.5mm 出力

6. IR RX:IR リモートからコマンドを受信するための IR センサー

7. 電源入力:12V DC 電源ユニットに接続します

8.SDI INPUT1~4:3G/HD/SD-SDI 入力

9.ETHERNET:イーサネット制御ポート

10.MINI-USB:コンピューターに接続して制御(mini USB(mini-B))

11. HDMI 出力:選択したプログラム出力を提供します

12. SDI 出力:選択したプログラム出力を提供します

13.タリー出力

<span id="page-5-0"></span>6.ハードウェアのインストール 1.ディスプレイまたはレコーダーなどを VMV-402-SH の SDI または HDMI 出力に接続します 2. SDI 入力ソースを VMV-402-SH の入力に接続します 3. 12V 電源ユニットをロック式電源ジャックにしっかりと取り付けます 4.フロントパネルの入力切替ボタン、もしくは、IR リモートまたはコンピュータソフトウェアを使用して、 入力チャネルを切り替えます

<span id="page-5-1"></span>7.接続図

**Marshall** ENCADCAST & PRO AV

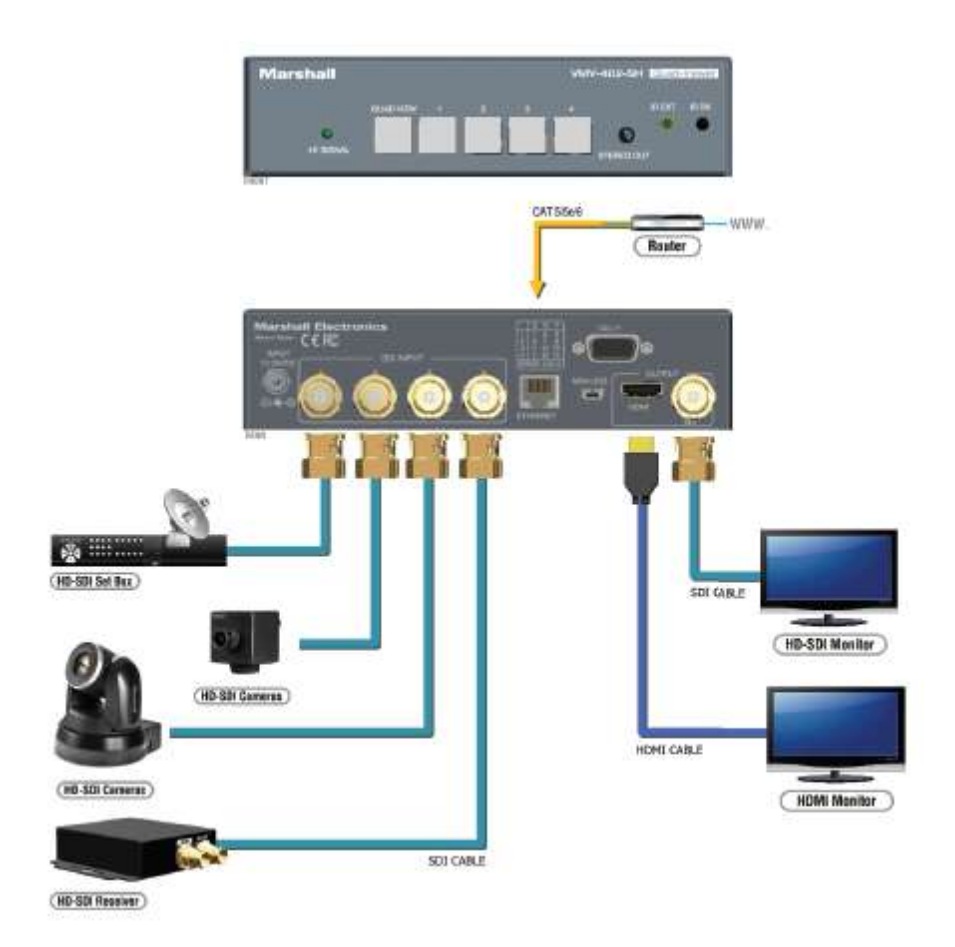

### **\*\*** M&Inext

#### <span id="page-6-0"></span>8. IR リモコン

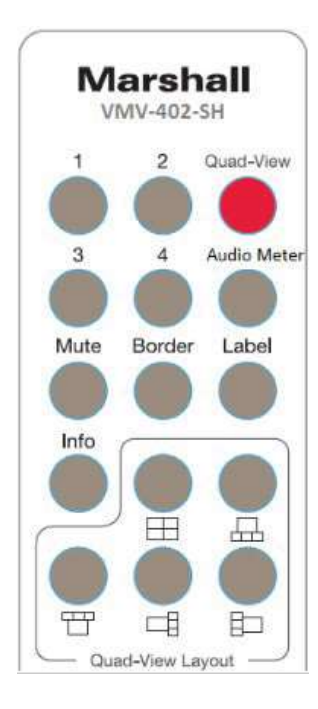

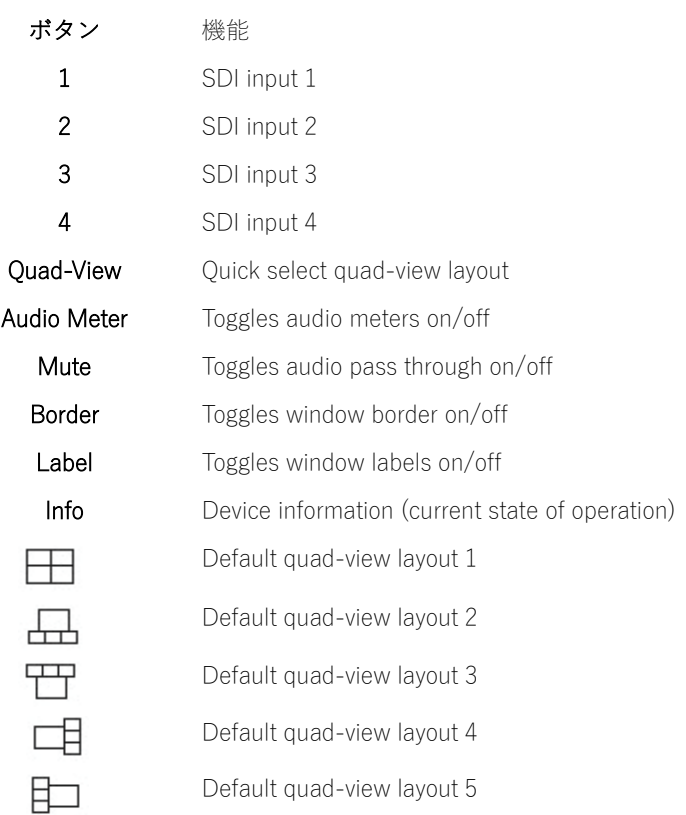

<span id="page-7-0"></span>9.ソフトウェアによる操作

システム要件と注意事項

1. VMV-402-SH の電源をオフに再度電源をオンにするときは、ユニットに電源が入っていない状態を少な くとも 5~10 秒待ち、コンデンサーが完全に放電してから、再度電源をオンにします。

2. VMV-402-SH ソフトウェア制御プログラムは、Microsoft Windows 98、2000、XP、7、8、および 10 と互 換性があります。

3.制御ソフトウェアをロードする前に、コンピュータと VMV-402-SH 間の接続を保護します。

ソフトウェア制御プログラムの初期化

実行ファイルをクリックすると、以下のダイアログがポップアップします。 VMV-402-SH をソフトウェ制 御するには 2 つの方法があります(Microsoft Windows 7 では、管理者として実行してください)。

1. USB ポート経由の RS-232:ミニ USB を使用して、デバイスとコンピューターのポートを接続します。 正しいポート番号を選択し、[Connect]ボタンをクリックします。

2.イーサネット TCP / IP クライアント/ DHCP ポート: デバイスの IP アドレス (または DHCP) を入力し、 [Connect]ボタンをクリックします。

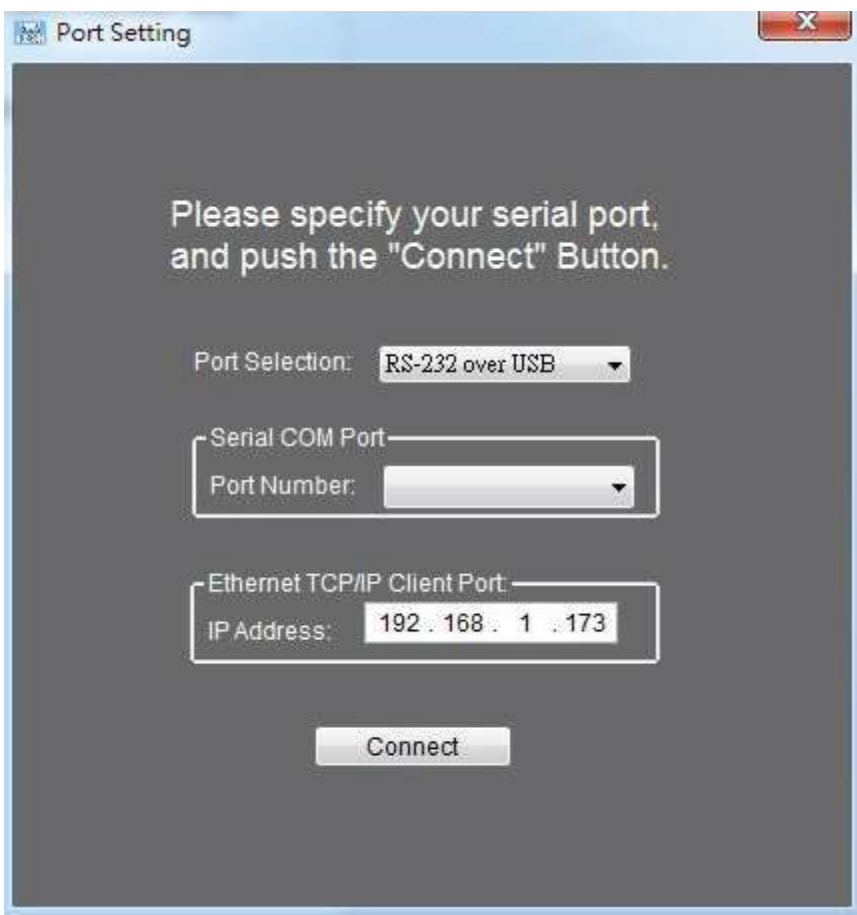

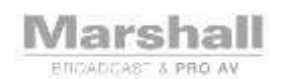

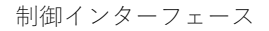

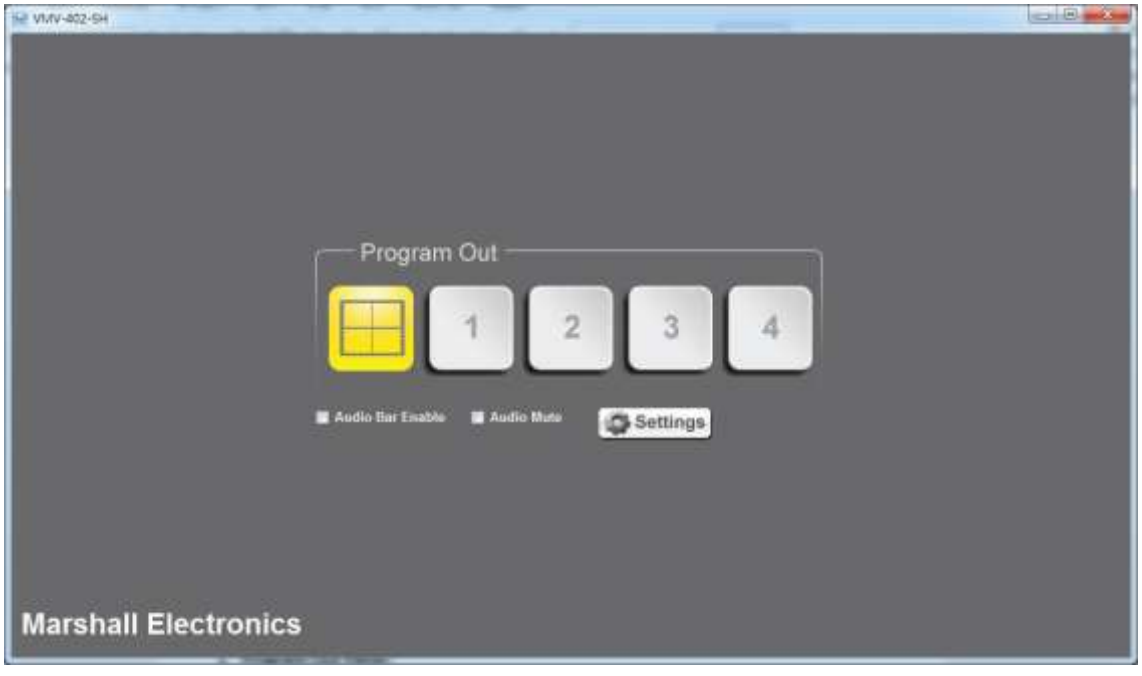

1.プログラム出力パネル

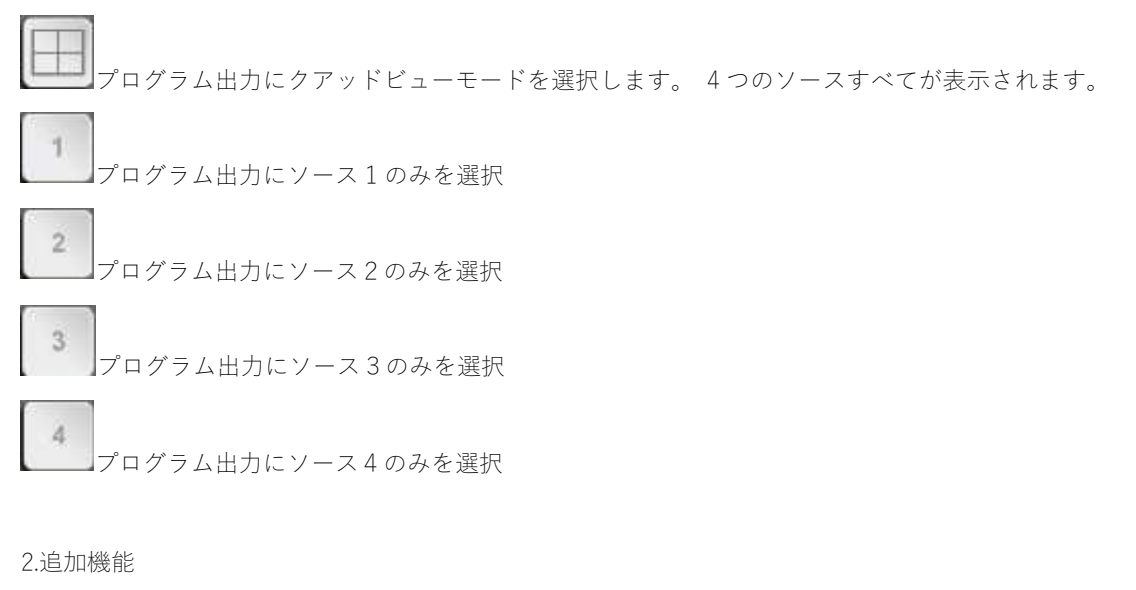

■ Audio Bar Enable <sub>オーディオメーターのオン/オフを切り替えます。</sub>

(出力が全画面モードの場合、ウィンドウの両側に表示されます)。

■ Audio Mute オーディオパススルーのオン/オフを切り替えます。

(SDI ソースからのオーディオパススルーをブロックします)。

```
3.ウィンドウ設定
```
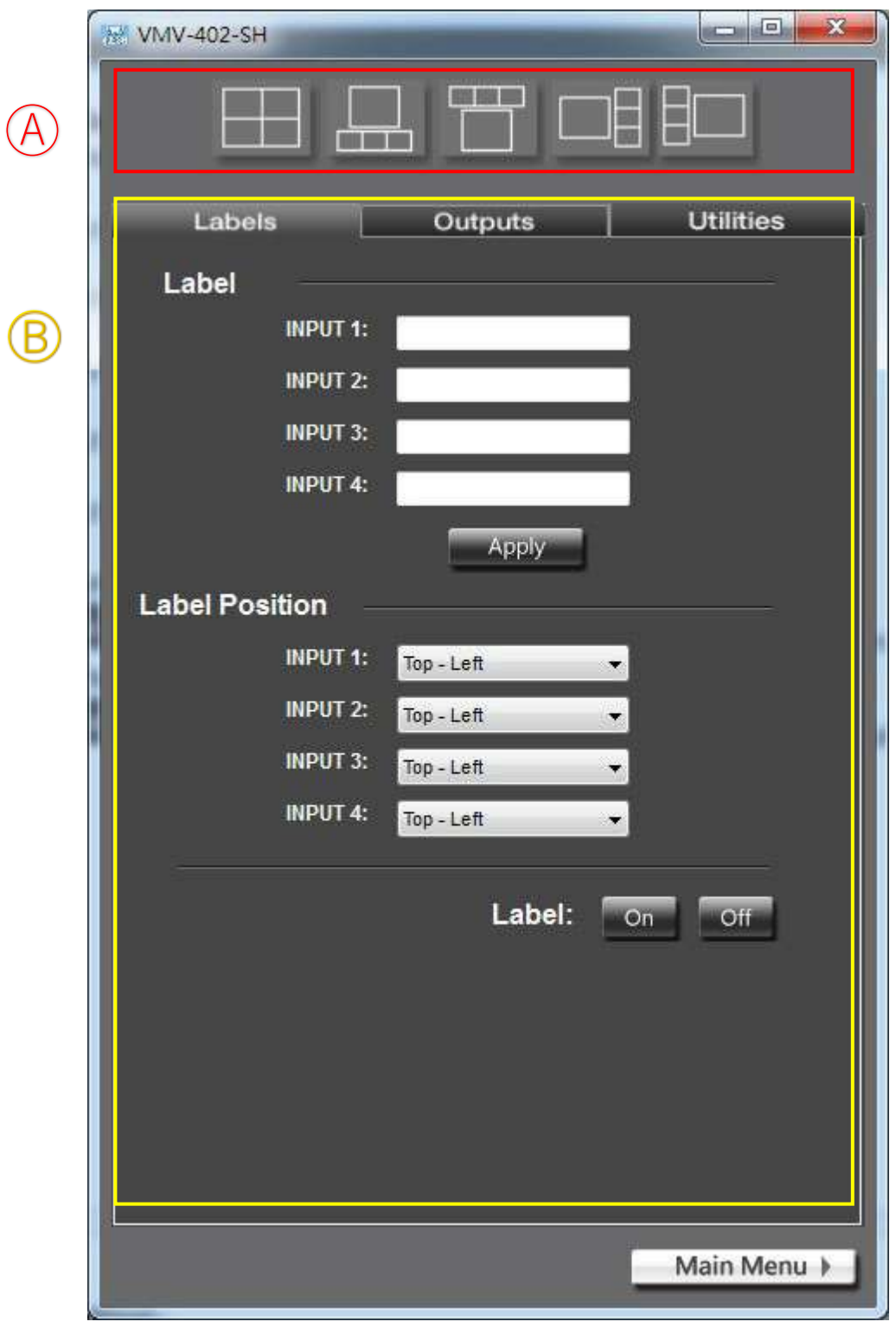

A.出力レイヤー設定

クアッドビュープログラム出力用に 5 つのデフォルトのクアッドビューレイアウトから選択します。

B.ラベル設定

(1)ラベル

ビデオ出力で表示するテキストを入力します。

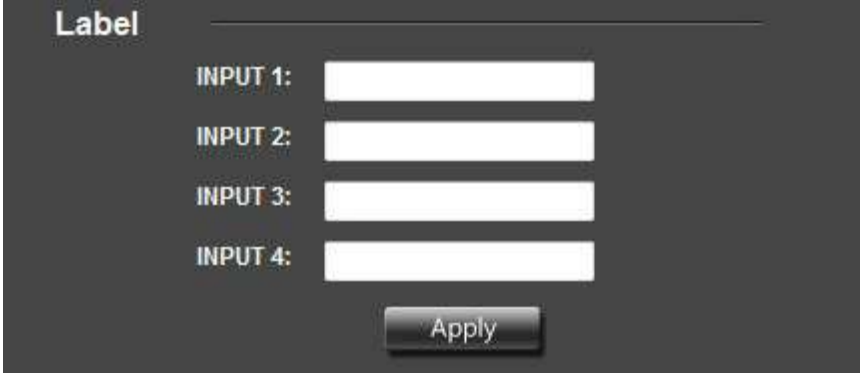

(2)ラベルの位置

各入力のラベル位置(左上、上中央、右上、下左、下中央、右下)から選択します。

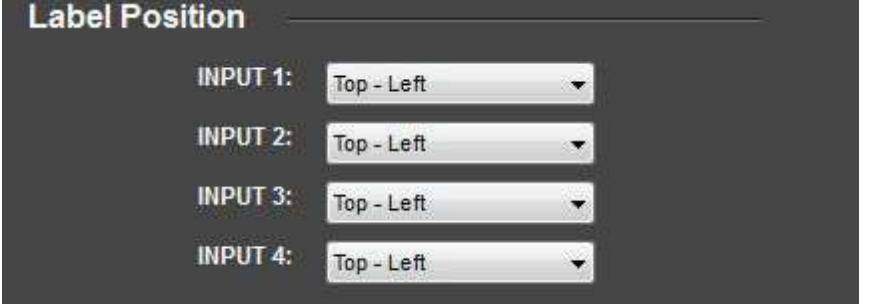

(3)ラベル切り替え

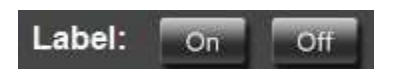

#### C.出力

(1)カラー設定

プログラム出力の明るさ、コントラスト、彩度を調整します。

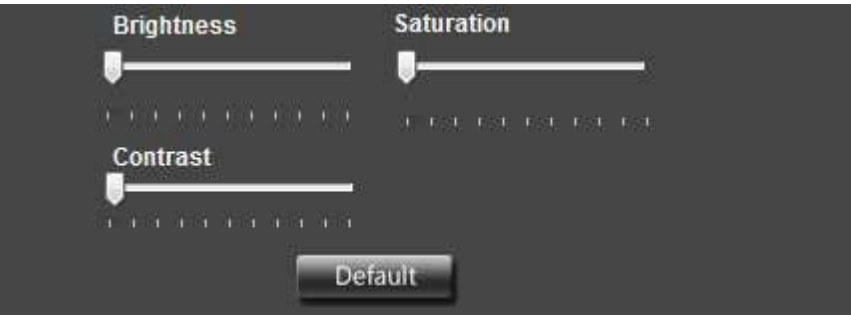

(2)垂直フリップとミラー

垂直または水平フリップでビデオ出力を調整します。

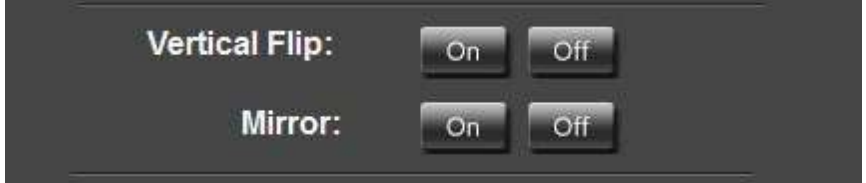

(3)ビデオシフト

ビデオ出力を水平方向または垂直方向に調整します。 (調整はピクセルごとにシフトされます)

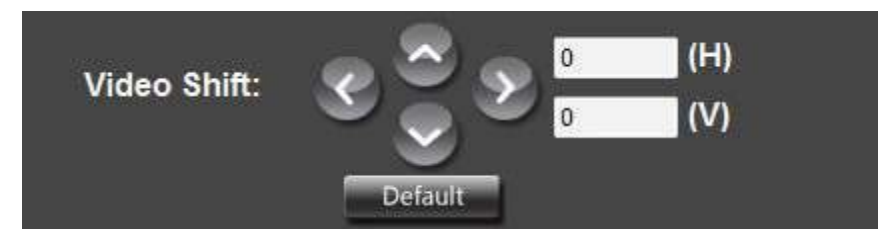

(4)出力解像度

プログラムの出力解像度を選択します。

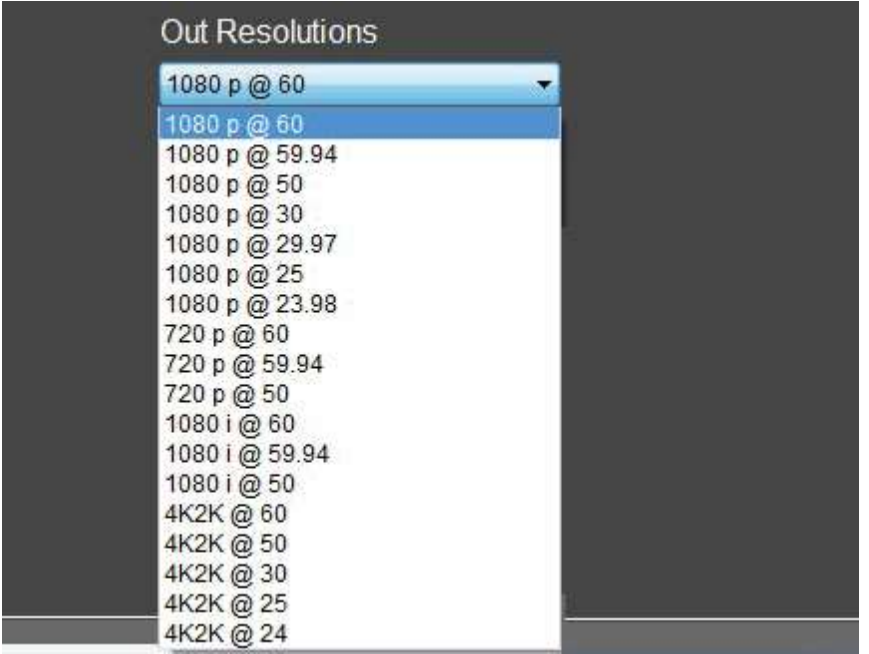

注意:日本語入力には対応しておりません。

### VMV-402-SH Manual

**Marshall** ENCADCAST & PRO AV

<span id="page-12-0"></span>10.ユーティリティ

(1)ポート設定

このメニューを使用して、RS-232 over USB の設定を調整します

接続、または TCP / IP イーサネット制御を選択します。

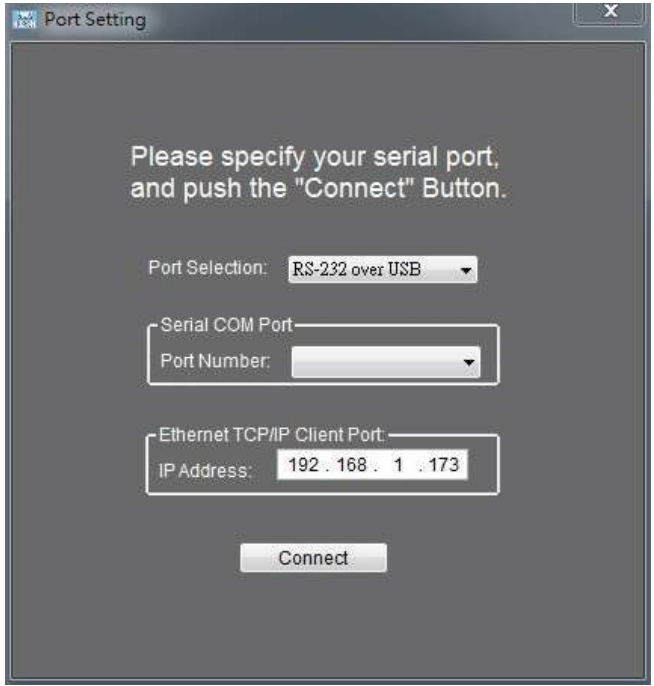

(2)IP 設定

このメニューを使用して、VMV-402-SH の IP アドレスを変更します。 このデバイスの DHCP 設定を選択します。

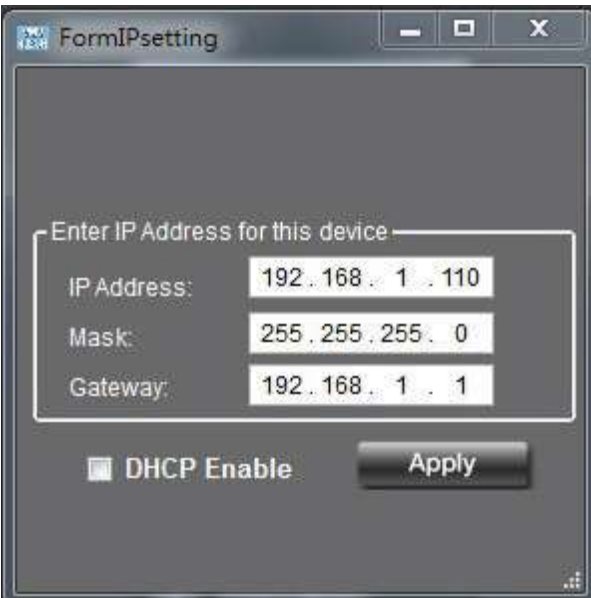

**Marshall** ENCADCAST & PRO AV

(3)ファームウェアアップデート

•このメニューを使用して、利用可能なファームウェアの更新を確認します。

•ファームウェアの更新が利用可能な場合は、USB ケーブルを使用して接続し、正しい COM ポートを選択 して、[UPDATE]ボタンをクリックして更新を開始します。

•電源を切断または削除する前に、更新が完了するまで少なくとも 3 分お待ちください。

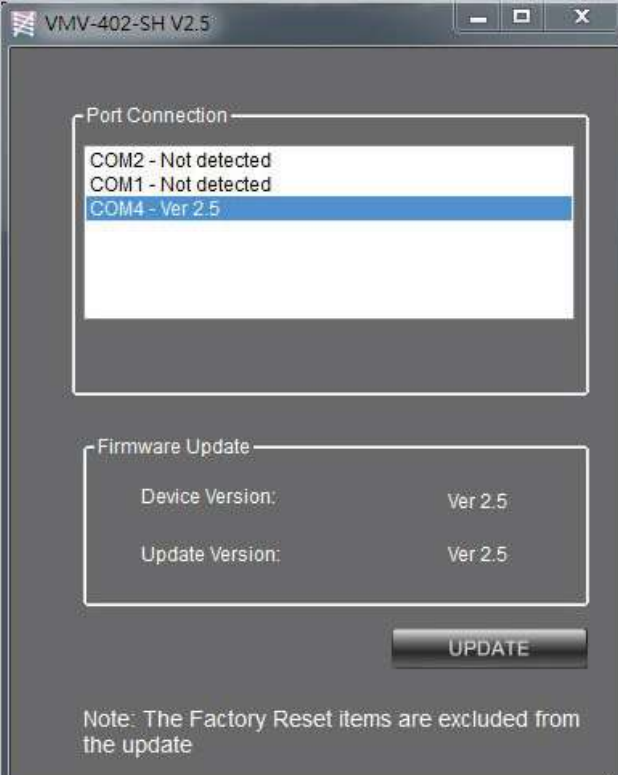

#### <span id="page-14-0"></span>11.保証

Marshall VMV-402-SH クワッドビューアー/スイッチャーは、適切な使用条件下でご使用ください。 ご購入日から 1 年間は無償修理保証の対象となります。

この保証はご購入者様のみに適用され、無償修理保証を依頼する場合には販売店へご連絡ください。 シリアル番号が不明な場合、修理をお受けできない場合がございます。

この保証は、製品の外装や装飾品には適用されません。設計または構造の誤用、異常な取り扱い、変更ま たは修正は、この保証を無効にします。販売者またはその他の販売員の販売担当者は、上記以外の保証を 行うこと、または上記の期間を超えて、マーシャルエレクトロニクスに代わって保証期間を延長すること はできません。

製品および製品の機能を常に改善するための努力により、仕様は予告なしに変更される場合があります。 保証期間内でも以下の場合は有償修理または、修理をお受けできない場合がございます。

誤った使用方法や、不当な修理、改造等を行っていた場合。またそれによって生じた故障、損傷。 落下などによる故障、損傷。

火災、天災地変(地震、風水害、落雷等)、塩害、ガス害、異常電圧で生じた故障、損傷。 無償保証修理は日本国内においてのみ有効です。

#### 重要な安全に関する注意事項

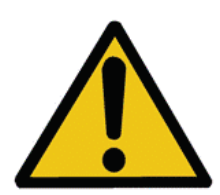

VMV-402-SH は、安全規制と要件への適合についてテストされ、国際的な使用が認 定されています。 ただし、すべての電子機器と同様に、VMV-402-SH は注意して使 用する必要があります。 怪我をしないように、またユニットの損傷のリスクを最小 限に抑えるために、安全上の注意を読み、それに従ってください。

•このユニットに記載されているすべての指示と警告に従ってください。

•このユニットを自分で修理しないでください。

•適切な換気と空気循環を行ってください。また、水の近くで使用しないでください。

•デバイスに損傷をを与えないように、設置場所は安定した場所であることを確認してください。

•本機に附属の電源アダプタと電源コードを使用してください。

•このユニットの洗浄には、液体クリーナーやエアゾールクリーナーを使用しないでください。 清掃する 前に、必ずデバイスの電源を抜いてください。

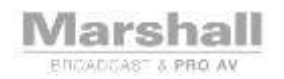

日本国内販売/サポート

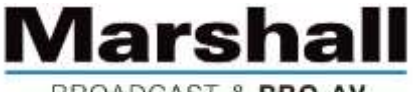

BROADCAST & PRO AV

株式会社 M&Inext Marshall 事業部 〒231-0028 神奈川県横浜市中区翁町 2-7-10 関内フレックスビル 210 TEL:045-415-0203 FAX:045-415-0255

<http://www.minext.jp/marshall>

[contact@minext.jp](mailto:contact@minext.jp)

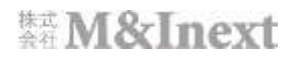